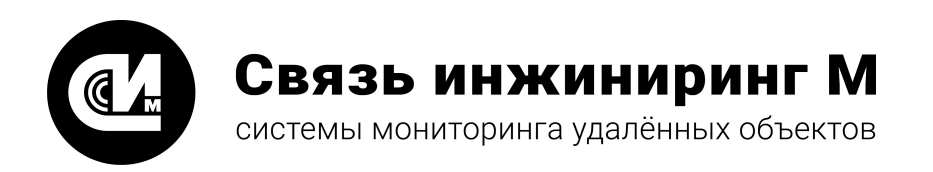

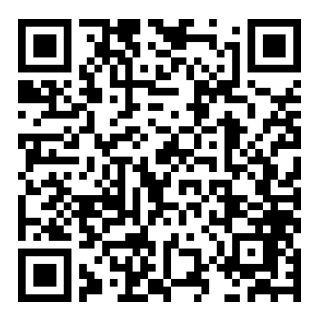

Отсканируйте QR-код и откройте актуальную версию руководства

## Устройство передачи данных

# **УПД-16**

## **Руководство по эксплуатации**

СВЮМ.468266.153 РЭ

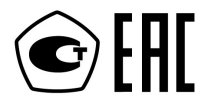

**[www.allmonitoring.ru](http://www.allmonitoring.ru/)**

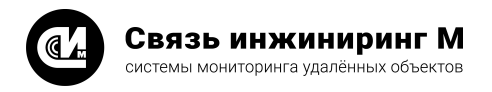

## **СОДЕРЖАНИЕ**

- [1. Введение](#page-2-0)
- [2. Назначение устройства](#page-3-0)
- [3. Технические характеристики](#page-4-0)
- [4. Комплект поставки](#page-7-0)
- [5. Указания мер безопасности](#page-8-0)
- [6. Порядок установки](#page-9-0)
- [7. Правила хранения и транспортирования](#page-11-0)
- [8. Гарантийное обслуживание](#page-12-0)
- [9. Техническое обслуживание](#page-13-0)

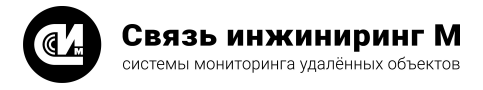

#### <span id="page-2-0"></span>1. Введение

Настоящее руководство содержит сведения о назначении, технических характеристиках, порядке установки и безопасной эксплуатации устройства передачи данных **УПД-16** СВЮМ.468266.153 (далее устройство) и предназначено для обслуживающего персонала.

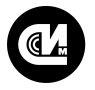

## <span id="page-3-0"></span>2. Назначение устройства

- 1. Устройство является частью системы мониторинга производства ЗАО "Связь инжиниринг М". Устройство рассчитано на непрерывную работу.
- 2. Устройство предназначено для подключения оборудования с последовательным интерфейсом к сети Ethernet.
- 3. Для подключения оборудования устройство имеет три последовательных интерфейса, физический уровень которых определяется стандартами RS-485, RS-232 или CAN (физический уровень интерфейса зависит от модификации устройства).
- 4. Количество устройств на линии:
	- · RS-485 не более 256.
	- · CAN не более 120.
	- · RS-232 не более 1.
- 5. Устройство имеет три управляемых выхода питания внешней нагрузки. Выходы имеют защиту от короткого замыкания. Максимальный выходной ток каждого выхода 1А. В зависимости от модификации устройства выходное напряжение может составлять: +9В, +12В, +15В, +24В.
- 6. Устройство имеет подключаемые к линиям терминирующие резисторы (120 Ом).
- 7. Устройство имеет четыре дискретных входа типа "сухой контакт".
- 8. Устройство поставляется в нескольких модификациях в зависимости от требований к выполняемым функциям. На схеме 1 показан принцип формирования обозначения устройства в зависимости от модификации:

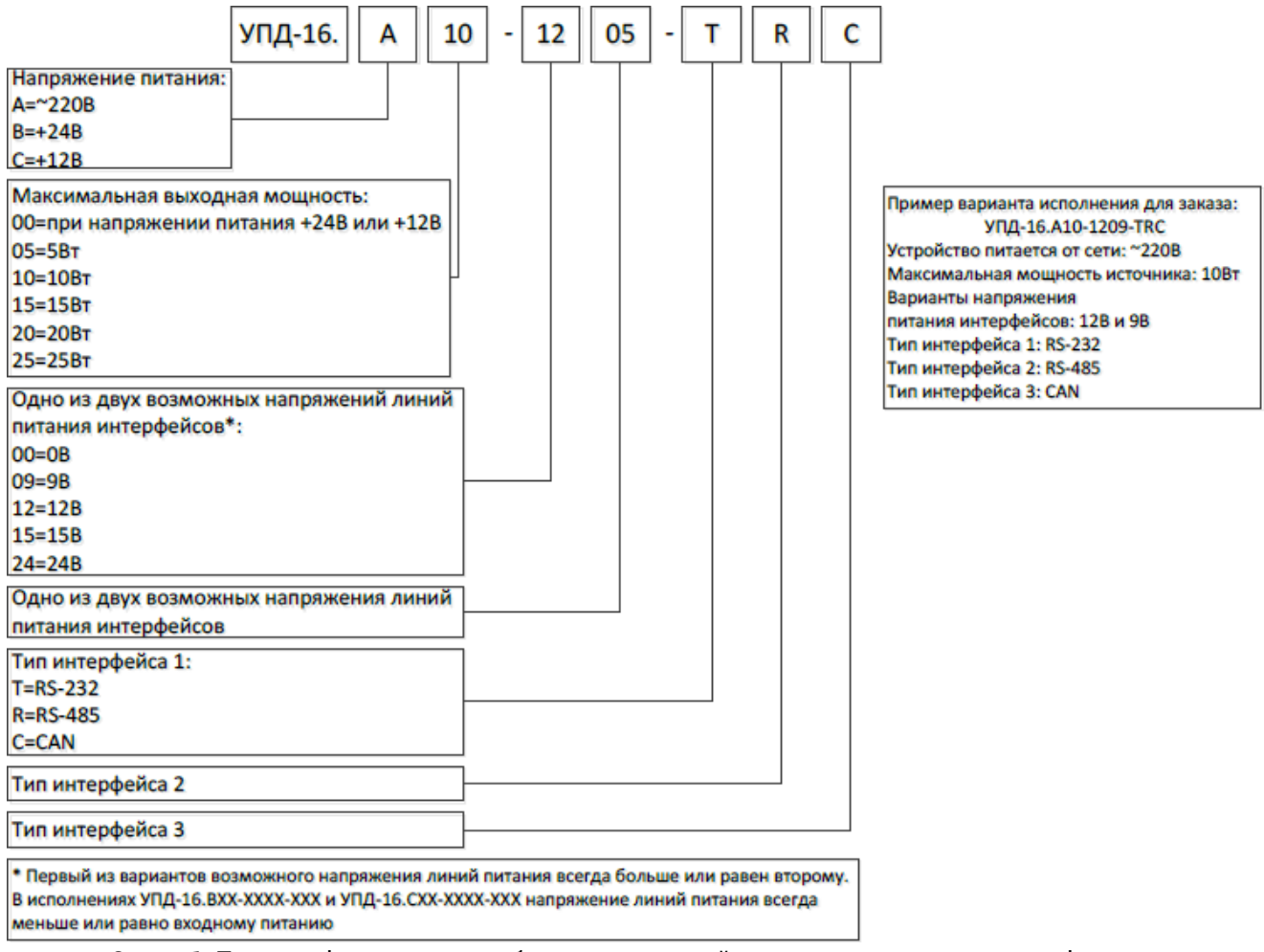

Схема 1. Принцип формирования обозначения устройства в зависимости от модификации

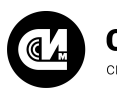

Связь инжиниринг М системы мониторинга удалённых объектов

#### <span id="page-4-0"></span>3. Технические характеристики

- 1. Устройство обеспечивает заданные параметры при следующих условиях окружающей среды:
	- .<br>• температура окружающего воздуха, °С −20..+50.
	- · влажность воздуха при +25°С (30..80)%.
	- · атмосферное давление 84..107 кПа (630..800 мм рт. ст.).
- 2. Скорость передачи данных по последовательному интерфейсу 1200, 2400, 4800, 9600, 19200, 38400, 57600, 115200, 230400 бит/с.
- 3. Скорость передачи данных по сети Ethernet 10/100 Base T до 100 Мбит/с.
- 4. Напряжение питания устройства, В:
	- · УПД-16.AXX-XXXX-XXX ~100-260.
	- $\bullet$  УПД-16.BXX-XXXX-XXX +22 ÷ +25.
	- УПД-16.CXX-XXXX-XXX +10 ÷ +15.
- <span id="page-4-1"></span>5. Номинальное выходное напряжение:
	- · Напряжение U1вых, В, не более:
		- · УПД-16.ХXX-24XX-XXX +24.
		- · УПД-16.ХXX-15XX-XXX +15.
		- · УПД-16.ХXX-12XX-XXX +12.
		- · УПД-16.ХXX-09XX-XXX +9
	- · Напряжение U2вых, В, не более:
		- · УПД-16.ХXX-XX24-XXX +24.
		- · УПД-16.ХXX-XX15-XXX +15.
		- · УПД-16.ХXX-XX12-XXX +12.
		- · УПД-16.ХXX-XX09-XXX +9.
- <span id="page-4-2"></span>6. Потребляемая мощность, Вт, не более:
	- · УПД-16.B00-XXХХ-XXX 36.
	- · УПД-16.C00-XXХХ-XXX 36.
	- · УПД-16.Х05-XXХХ-XXX 5.
	- · УПД-16.Х10-XXХХ-XXX 10.
	- · УПД-16.Х15-XXХХ-XXX 15.
	- · УПД-16.Х20-XXХХ-XXX 20.
	- · УПД-16.Х25-XXХХ-XXX 25.
- 7. Класс защиты II по ГОСТ Р 12.2.007.0-75.
- 8. Степень защиты устройства IP40.
- 9. Монтаж на DIN рейку 35мм. Положение в пространстве произвольное.
- 10.Средняя наработка на отказ, ч., не менее 50000.
- 11.Масса устройства, кг, не более 0,15.
- 12.Габаритные размеры приведены на рисунке 1:

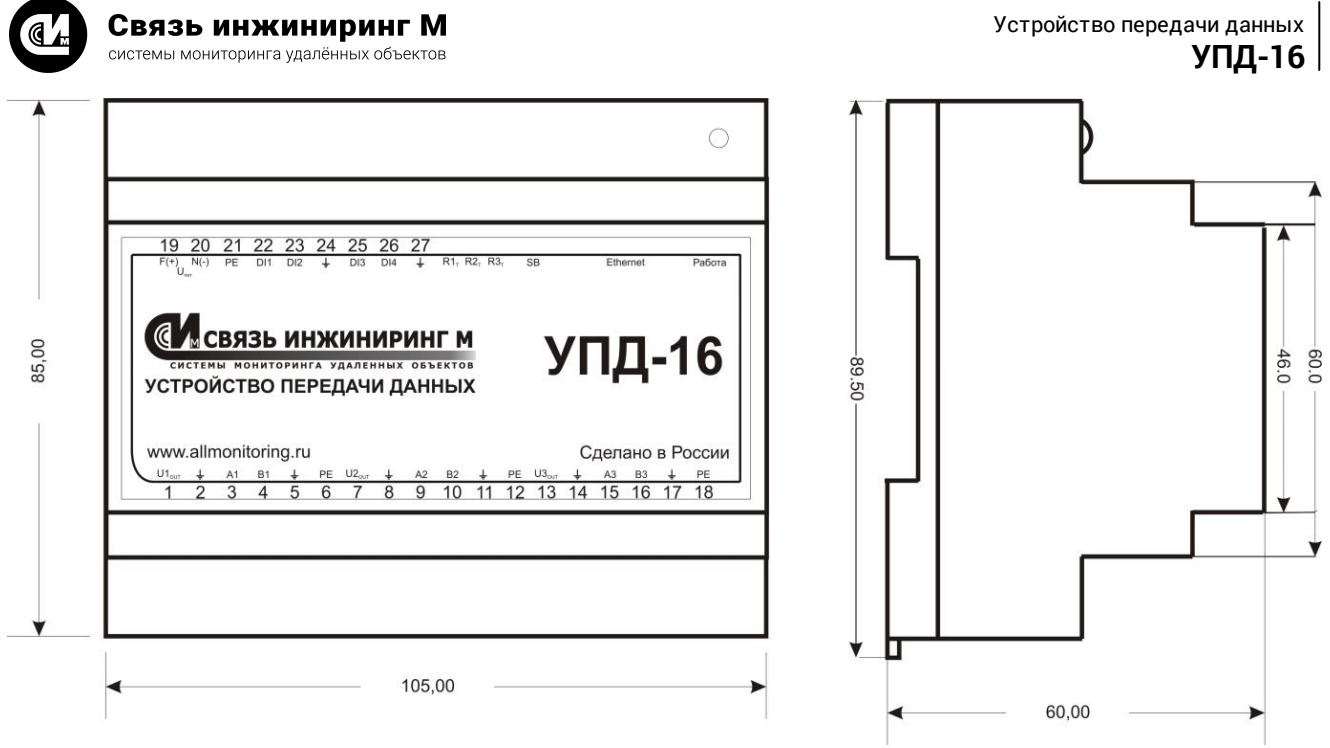

Рисунок 1. Габаритные размеры устройства

13.Разъём Ethernet приведён на рисунке 2, расшифровка его контактов – в таблице "Расшифровка контактов разъёма Ethernet":

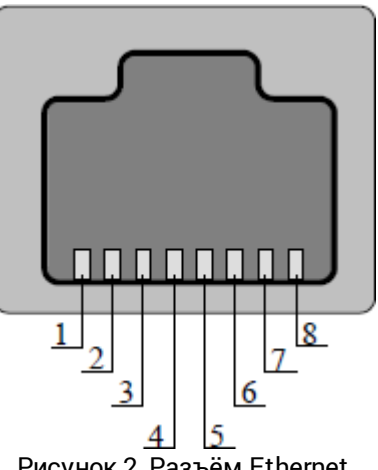

Рисунок 2. Разъём Ethernet

14.Описание контактов устройства приведено в таблице "Контакты устройства".

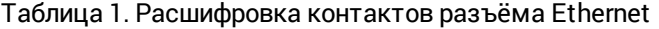

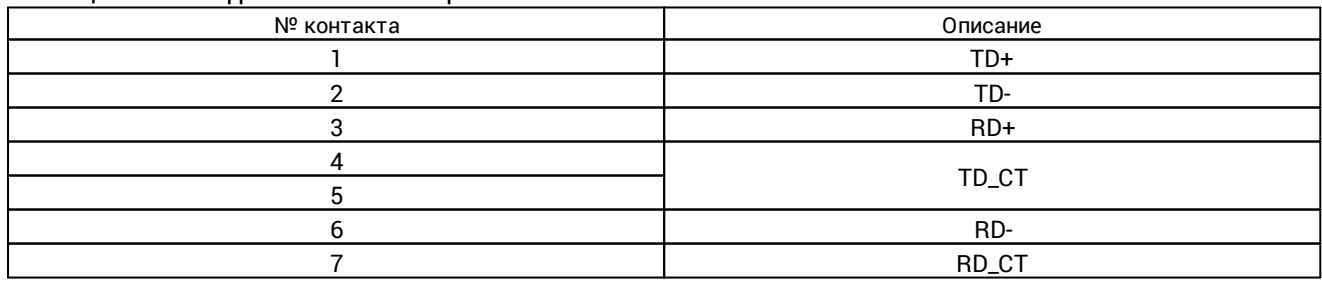

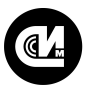

#### Таблица 2. Контакты устройства

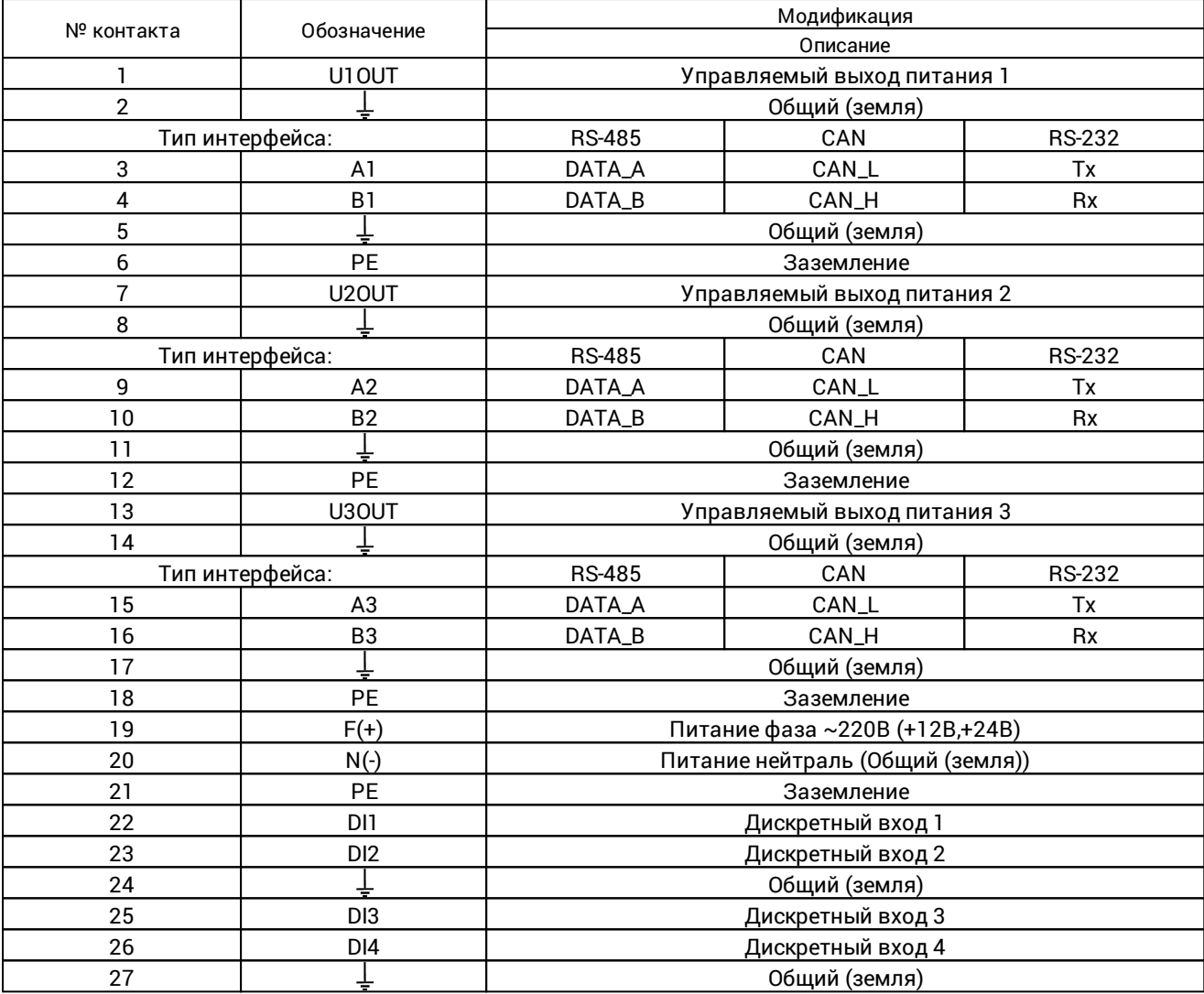

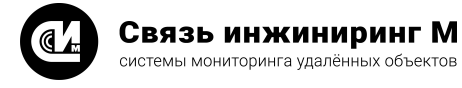

#### <span id="page-7-0"></span>4. Комплект поставки

- 1. Устройство «УПД-16» СВЮМ.468266.153 1 шт.
- 2. Руководство по эксплуатации СВЮМ.468266.153 РЭ 1 шт./партию.
- 3. Этикетка СВЮМ.468266.153 ЭТ 1 шт./партию.
- 4. Упаковка СВЮМ.323229.093 1 шт./партию.

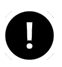

#### **ПРИМЕЧАНИЕ**

Объём партии устанавливает предприятие-изготовитель.

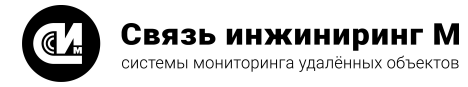

#### <span id="page-8-0"></span>5. Указания мер безопасности

При монтаже и эксплуатации устройства необходимо руководствоваться Приказом Минтруда России от 15.12.2020 N 903н «Об утверждении Правил по охране труда при эксплуатации электроустановок», и Приказом Министерства энергетики РФ от 12 августа 2022 г. N 811 «Об утверждении Правил технической эксплуатации электроустановок потребителей электрической энергии».

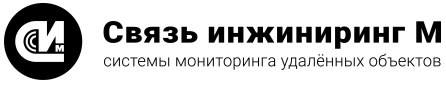

#### <span id="page-9-0"></span>6. Порядок установки

#### **ПРИМЕЧАНИЕ**

Подключение внешнего оборудования и монтаж устройства производить при снятом напряжении питания.

- 1. При проведении монтажных и пусконаладочных работ необходимо пользоваться проектной документацией на систему мониторинга.
- 2. Установите устройство на DIN-рейку.
- 3. Соедините устройство с оборудованием, имеющим последовательный интерфейс.
- 4. Если необходимо установите микропереключатель терминирующего сопротивления в положение "ON".
- 5. Подключите устройство к сети Ethernet с помощью стандартного кабеля 3 (скорость передачи данных до 10 Мбит/с) или 5 (скорость передачи данных до 100 Мбит/с) категории.
- 6. Установите перемычками J1 и J2 величину напряжения, выдаваемого выходами питания. Величина напряжения для выходов питания 1 и 2 устанавливается перемычкой J2, для выхода питания 3 – перемычкой J1. При установке перемычки в положение "U1" выход питания выдаёт напряжение величиной U1вых (см.п. U1вых), при установке перемычки в положение "U2" - напряжение величиной U2вых [\(см.п.U2вых\)](#page-4-2).
- 7. Подайте питание на устройство.
- 8. При подаче питания светодиод на корпусе устройства выдаст три коротких жёлтых сигнала, после чего устройство начнёт свою работу.
- 9. В процессе работы светодиод на корпусе устройства будет выдавать два коротких зелёных сигнала и, при обнаружении ошибок, несколько коротких красных сигналов (расшифровка сигналов приведена в таблице 3).

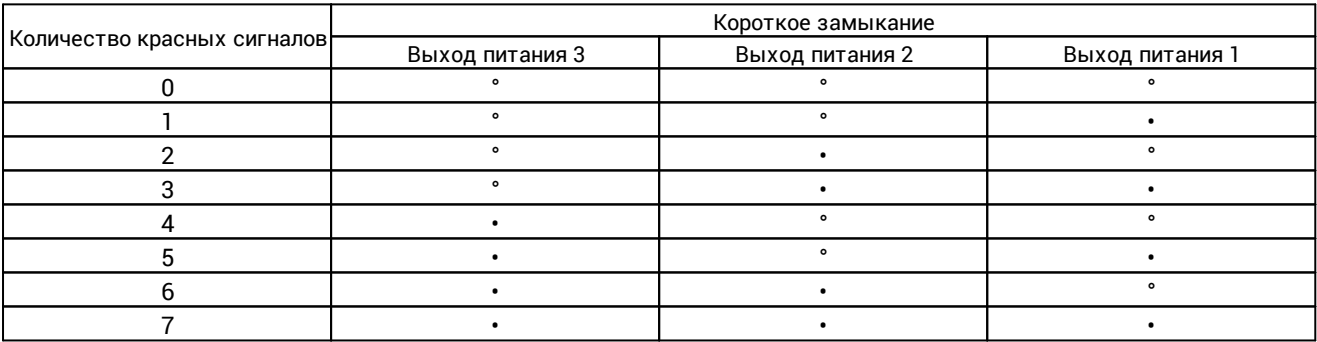

Таблица 3. Ошибки устройства

- 10.Настройка устройства осуществляется с помощью WEB-интерфейса. Для входа в WEB-интерфейс необходимо знать адрес устройства или его сетевое имя и параметры авторизации (имя пользователя и пароль).
- 11.В случае если адрес устройства или параметры авторизации неизвестны устройство может быть запущено в режиме использования настроек по умолчанию. Для этого необходимо:
	- -<br>▪ Снять питание с устройства.
	- · Нажать и удерживать кнопку, расположенную рядом с разъёмом Ethernet.
	- · С нажатой кнопкой подать питание на устройство.
	- · После того, как устройство выдаст три коротких жёлтых сигнала, отпустить кнопку устройство запустится со следующими настройками:
		- · IP-адрес устройства 192.168.104.3.
		- · маска подсети 255.255.255.0.
		- · IP-адрес основного шлюза 192.168.104.200.

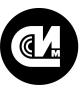

- · номер порта WEB-сервера 80.
- · сетевое имя устройства (NetBIOS) UPD16.
- · параметры авторизации:
- · имя пользователя admin.
- пароль admin.

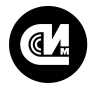

Связь инжиниринг М системы мониторинга удалённых объектов

#### <span id="page-11-0"></span>7. Правила хранения и транспортирования

- 1. Климатические условия транспортирования устройства должны быть:
	- · Температура окружающего воздуха от минус 50 до плюс 55°С.
		- · Относительная влажность воздуха до 98% при плюс 25°С.
		- · Атмосферное давление от 84,0 до 107,0 кПа (от 630 до 800 мм рт. ст.).
- 2. Устройство в процессе эксплуатации может транспортироваться всеми видами транспорта (воздушным или железнодорожным транспортом, автомобильным транспортом) в соответствии с ГОСТ Р 51908-2002.
- 3. Хранение устройства должно производиться только в упаковке предприятия-изготовителя в отапливаемых помещениях при температуре воздуха от плюс 5°С и относительной влажности воздуха не более 80%. В помещениях для хранения не должно быть агрессивных примесей (паров кислот, щелочей), вызывающих коррозию.

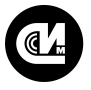

Связь инжиниринг М системы мониторинга удалённых объектов

## <span id="page-12-0"></span>8. Гарантийное обслуживание

Гарантийный срок на изделие составляет 12 (двенадцать месяцев) с даты продажи изделия либо с даты изготовления изделия (если дату продажи установить невозможно). Дата продажи изделия указывается при отпуске изделия заказчику в первичных бухгалтерских документах (товарная накладная, товарнотранспортная накладная, акт приёмки-передачи, универсальный передаточный документ и т.д.). В течение гарантийного срока неисправности в работе изделия устраняются АО «Связь инжиниринг М» бесплатно, путём ремонта изделия либо замены на аналогичное по техническим характеристикам изделие. Гарантийные обязательства выполняются по месту нахождения АО «Связь инжиниринг М» либо непосредственно на месте установки изделия на объекте заказчика (по дополнительной договорённости).

Гарантия не распространяется на изделия с повреждениями, вызванными:

- .<br>● нарушением правил установки, хранения, транспортировки, эксплуатации изделия;
- · самостоятельным ремонтом и/или заменой частей изделия, нарушающих целостность изделия;
- · подключением в сеть с напряжением, отличного от указанного в руководстве по эксплуатации, или с несоответствием стандартным параметрам сети питания;
- · попаданием внутрь инородных предметов, воздействием агрессивных веществ или жидкостей на/в изделие;
- · механическим, тепловым или иными повреждениями, возникшими по причине неправильной эксплуатации, небрежного обращения или вследствие действий непреодолимой силы (пожар, наводнение, молния и т.п.);
- · любыми адаптациями, изменениями или вмешательствами в изделие с целью усовершенствования и/или расширения сферы применения изделия, указанной в руководстве по эксплуатации.

При соблюдении правил установки, эксплуатации и технического обслуживания изделия, срок службы изделия составляет не менее 20 (двадцати) лет.

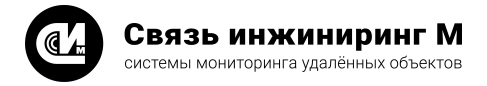

#### <span id="page-13-0"></span>9. Техническое обслуживание

При эксплуатации блока в течение срока службы проведение регламентных работ не требуется.

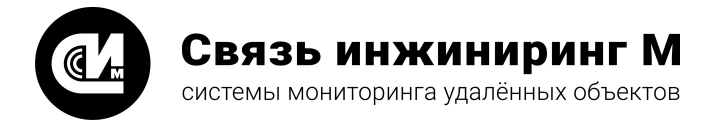

Предприятие изготовитель: АО «Связь инжиниринг М»

Почтовый адрес: Россия, 115201, г. Москва, Каширский проезд, д.13, корпус 4

Юридический адрес: 115201, Москва г., внутр. тер., гор. муниципальный округ Нагатино-Садовники, проезд Каширский, д. 13, помещение XVI-31

Тел/факс: +7 (495) 640-47-53

Е-mail: info@allmonitoring.ru

Акутальная версия руководства на сайте allmonitoring.ru

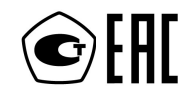